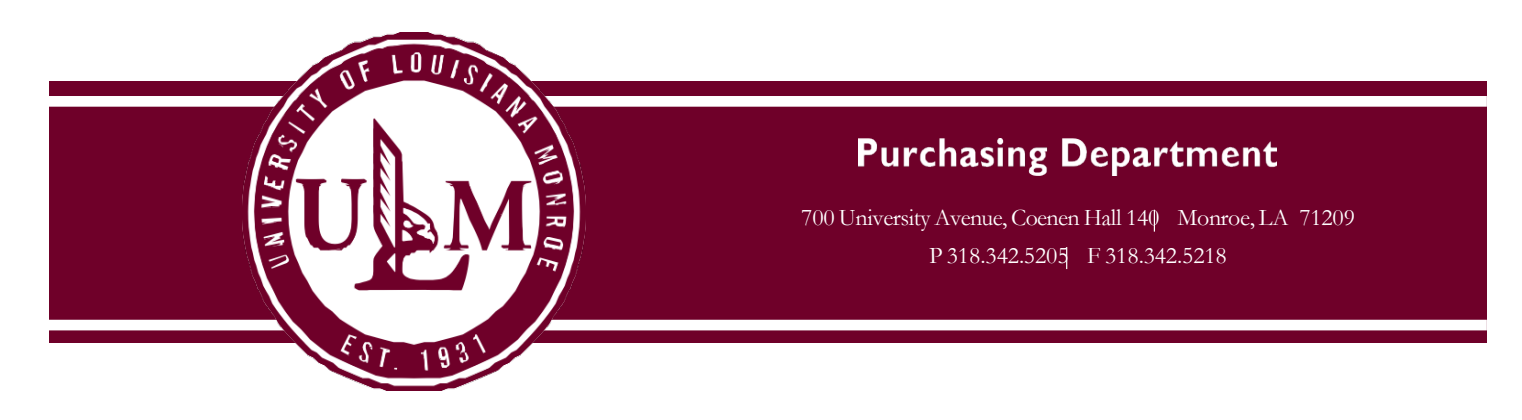

The University of Louisiana at Monroe has an Amazon Business Account to make it easier for you to make tax-free purchases on Amazon.com. Our goal is to simplify the purchasing process so you can take advantage of the wide selection and competitive prices available on Amazon. You can also take advantage of features you may not already have today on your consumer account, including Free Two-Day Shipping on eligible PRIME orders of \$49 or more, and discounts on select items (similar to an Amazon Prime Account but at no cost to join).

**The ULM Amazon Business Account must be used for business purposes and can now be used with your Purchasing Card (P-Card) or Purchase Order (PO)**. All Purchasing and P-Card rules and regulations must be followed accordingly. No personal purchases may be made from a @ulm.edu email address in the Amazon Business Account.

Through this central Amazon Business account you will have immediate access to:

- Free Two-Day Shipping on PRIME orders over \$49
- Free Standard Shipping on eligible non-Prime items
- Pricing and quantity discounts on select items
- Education-tailored search and browse functionality
- Access to a specialized Customer Service team
- Sales-Tax Exemption Program

Everything else you know and love about shopping on Amazon.com will remain the same.

If you would like an Amazon Business Account, contact Kelly Moravek [\(moravek@ulm.edu\)](mailto:moravek@ulm.edu) or Shakeya Bennet [\(rodgers@ulm.edu\)](mailto:rodgers@ulm.edu) in Purchasing to have an invitation sent to you at your @ulm.edu email address. Be sure to specify whether you will be making purchases with you P-Card, PO, or both. To accept the invite please follow attached instructions. Once you have completed this one time process you can immediately start shopping on Amazon.com with an even better customer experience!

## **Contact Kelly Moravek or Shakeya Bennett in Purchasing to have an invite sent to your ULM email address to setup a tax-exempt account.**

## **Accepting the Amazon Business Account Invitation**

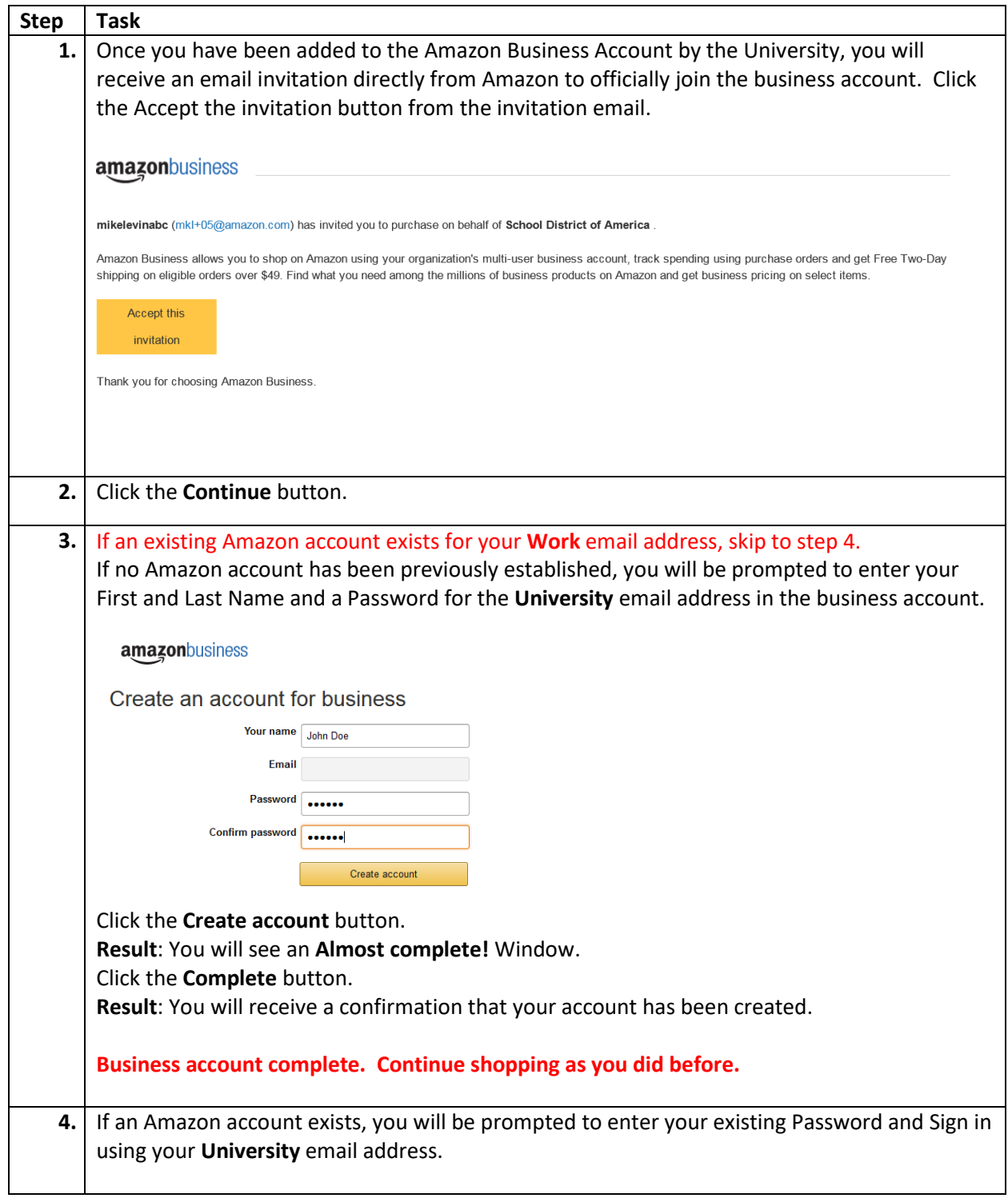

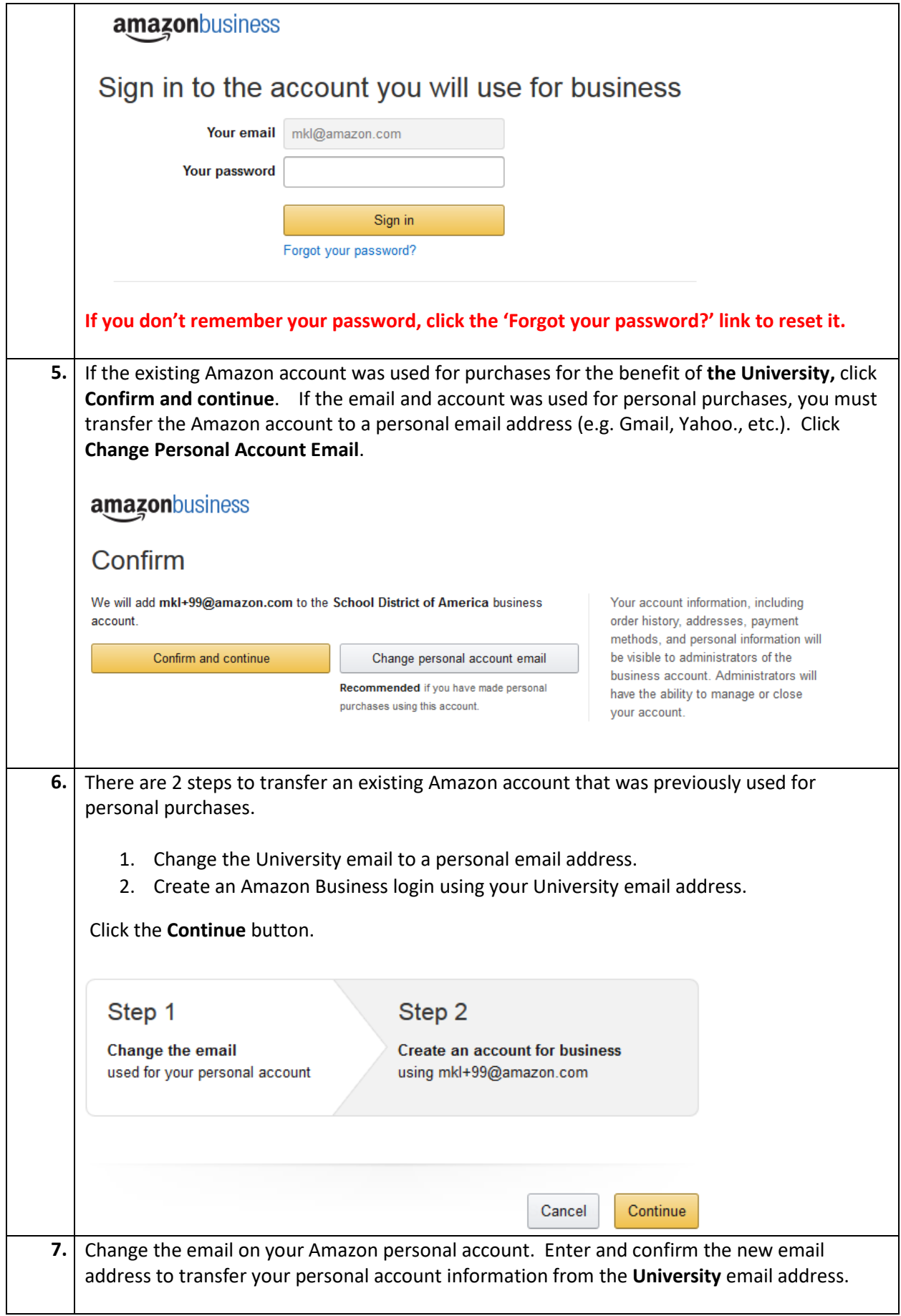

 $\mathsf{l}$ 

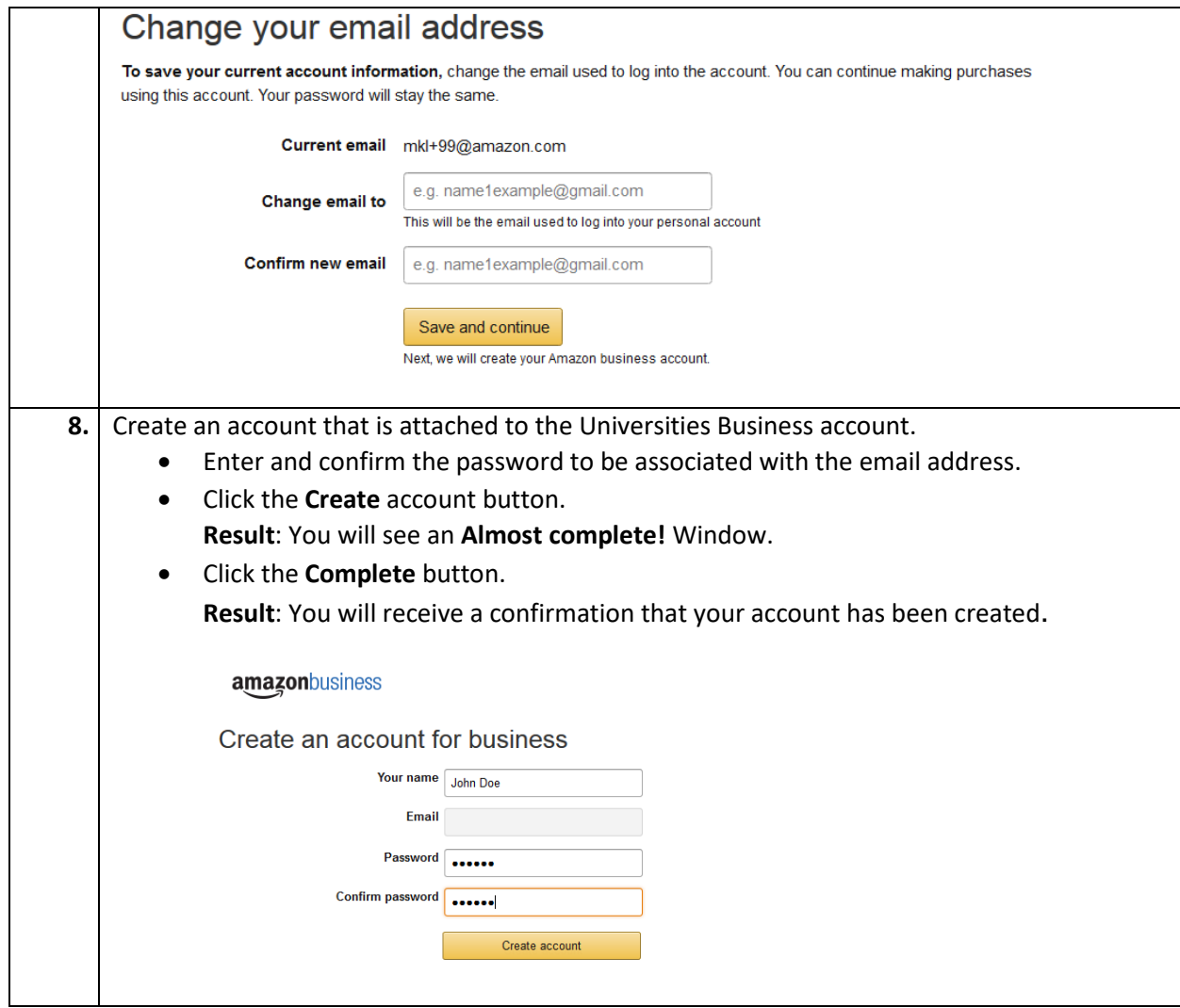

**If for any reason, you need to revert your account back to the Consumer Account experience, and start this process over, please see the Instructions below:**

- After signing into your Business Account, enter the reason you want to convert your account and then click "Deregister this Account."
	- o <https://amazon.com/gp/b2b/manage/deregister/>
- Your account will be converted to a personal account and you can then proceed with the Business Account Creation.
- Should you have any difficulty, Amazon Business Customer Service may be reached by phone at **(866) 486-2360**  Monday – Friday 8am – 10pm Eastern and Saturday & Sunday 8am – 5pm Eastern.